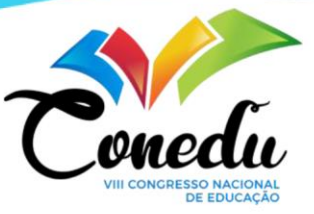

# **INICIAÇÃO À PROGRAMAÇÃO E À ROBÓTICA COM A UTILIZAÇÃO DO ARDUINO**

Lucas Linke Nunes  $<sup>1</sup>$ </sup> Leonam Vieira Hemann <sup>2</sup> Ana Marli Bulegon <sup>3</sup>

#### **RESUMO**

Neste trabalho, apresentamos os resultados de algumas atividades desenvolvidas, em 2022, no âmbito do Projeto: "Iniciação à Programação e à Robótica", em uma escola pública do interior do Rio Grande do Sul, com alunos do Ensino Médio. O projeto apresenta duas etapas de execução: na primeira utilizamos o Software Scratch e na segunda o Arduino e *TinkerCad*. Trata-se de uma atividade de estudo, planejamento e inserção da Linguagens de Programação (LP) e da Robótica na Educação Básica. Neste trabalho apresentamos os resultados de atividades práticas, desenvolvidas com o Arduino e o *software TinkerCad*, para trabalhar a lógica, conceitos de Matemática e Física, Robótica, LP e Pensamento Computacional (PC). O *TinkerCad* foi utilizado porque, diferentemente do *Scratch*, ele oferece a possibilidade de leitura dos arranjos e programações criadas no Arduino em dois tipos de linguagens: blocos ou códigos. Os blocos manuseados no *TinkerCad* automaticamente são traduzidos para códigos e os usuários tem a possibilidade de aprender diferentes LP para uma mesma ação. Com isso, as atividades propostas promoveram a construção do PC, aprendizagem de Matemática e LP, além de oportunizar o protagonismo e a autoria dos alunos. Resultados evidenciados no interesse deles pelas tarefas propostas, eficácia na resolução das atividades, engajamento nos trabalhos em equipe e na responsabilidade por sua própria aprendizagem.

**Palavras-chave:** Robótica Educacional, Linguagem de Programação, Pensamento Computacional; Programação Visual e Computacional.

# **INTRODUÇÃO**

As tecnologias digitais de informação e a comunicação (TDIC) são parte do cotidiano da sociedade, seja no ambiente de trabalho, em casa ou na hora do lazer. Nesse sentido, a Base Nacional Comum Curricular (BNCC) apresenta a Cultura Digital como uma de suas competências gerais para a Educação Básica. Nesse documento a Cultura Digital é importante para

> [...] compreender, utilizar e criar tecnologias digitais de informação e comunicação de forma crítica, significativa, reflexiva e ética nas diversas práticas sociais (incluindo as

<sup>1</sup> Mestrando do Programa de Pós-Graduação em Ensino de Ciências e Matemática da Universidade Franciscana UFN, [lucaslinkenunes@gmail.com;](mailto:lucaslinkenunes@gmail.com)

<sup>2</sup> Mestrando do Programa de Pós-Graduação em Ensino de Ciências e Matemática da Universidade Franciscana - UFN, lyhemann@gmail.com;

<sup>3</sup> Doutora pelo Programa de Pós-Graduação em Informática na Educação (PGIE) da Universidade Federal do Rio Grande do Sul - UFRGS, Professora do Programa de Pós-Graduação em Ensino de Ciências e Matemática da Universidade Franciscana - UFN, [anabulegon@ufn.edu.br;](mailto:anabulegon@ufn.edu.br)

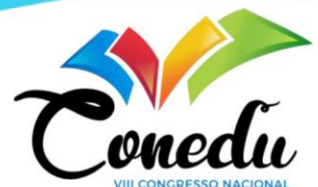

escolares) para se comu<del>nicar, acessar</del> e disseminar informações, produzir conhecimentos, resolver problemas e exercer protagonismo e autoria na vida pessoal e coletiva (BRASIL, 2018, p.9)

A Cultura Digital tem como dimensões: Computação e Programação; Pensamento Computacional (PC) e Cultura e Mundo Digital. Alguns desdobramentos dessas dimensões remetem a: Utilização de ferramentas digitais (multimídia e periféricos) para aprender e produzir; Utilização de recursos tecnológicos para desenhar, desenvolver, publicar, testar e apresentar produtos para demonstrar conhecimento e resolver problemas; Linguagens de programação (LP) para solucionar problemas; Domínio, compreensão e escrita de algoritmos (BRASIL, 2018).

Essas dimensões e subdimensões propõe que a iniciação à Programação Computacional e à Robótica ocorram a partir da Educação Básica. Nos últimos anos, com aulas sendo transmitidas de forma online (síncronas ou assíncronas), os professores, de uma maneira geral, constataram quão indispensável é ter conhecimento sobre as TDIC, seja em ambiente escolar ou em qualquer outro. Com o intuito de qualificar seu trabalho docente, eles buscaram desenvolver habilidades e competências sobre as TDIC, sejam elas para o uso próprio ou para dar aulas.

A utilização das TDIC em ambientes educacionais nos remete ao desenvolvimento do PC e LP. Uma possibilidade para esse desenvolvimento é o Arduino. Ele é uma plataforma eletrônica, com base no PC e LP, onde o estudante tem a possibilidade de aplicar estudos feitos em aula ou aprender novos conceitos e aplicá-los em outros contextos.

Entendendo a importância da utilização das TDIC na Educação, nosso objetivo é promover a iniciação à PC, LP e à Robótica a partir do uso do Arduino e *software Tinkercad*.

o presente trabalho traz uma sequência de aulas e seus resultados, desenvolvida em 2022, com estudantes da Educação Básica, que buscou incentivar o estudo, planejamento e inserção da LP e da Robótica na Educação Básica, por meio de atividades práticas para trabalhar a lógica e conceitos de Matemática com a utilização do Arduino.

### **ABORDAGEM TEÓRICA**

Este trabalho fundamenta-se, principalmente, na BNCC que sugere a utilização de softwares e LP no desenvolvimento da Cultura Digital em estudantes da Educação Básica. Assuntos como PC, LP e Robótica Educacional serão abordados, além de apresentar o Arduino e o *software Tinkercad*, esse último utilizado como base para a simulação das atividades propostas.

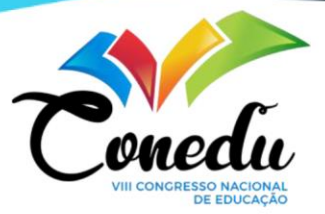

# **ROBÓTICA EDUCACIONAL (RE)**

Robótica Educacional são:

[...] ambientes de aprendizagens que lançam mão de kits de montagem compostos por peças como: motores, polias, sensores, engrenagens, eixos, blocos ou tijolos de montagem, peças de sucatas como metais, plásticos, madeira, além de um microcomputador e uma interface, permitindo assim a montagem de objetos que podem ser controlados e comandados por uma linguagem de programação. (CAMPOS, 2005, p. 28-29).

Trata-se de ambientes interdisciplinares que favorecem o desenvolvimento do PC e LP, pois aplica conhecimentos de diferentes áreas como: microeletrônica (peças eletrônicas dos robôs), Matemática, Física, Ciências, História, Geografia (BENITTI et al., 2009; PINTO, ELIA, SAMPAIO, 2012; MILL, 2013). Esses ambientes favorecem o desenvolvimento da cultura Maker, pois "[...] o aprendiz pode desenvolver a sua capacidade de solucionar problemas, utilizar a lógica de forma eficaz e aprender conceitos ligados à Matemática e Física." (MORELATO et al., 2010, p. 81).

A importância de seu uso na Educação reside na presença de sistemas robotizados que permeiam nosso cotidiano como: caixas eletrônicos, televisores, aparelhos celulares, sistemas eletrônicos para entrada em prédios, entre tantos outros. Esses sistemas, além da Programação de computadores, utilizam Linguagens de Programação. Nesse sentido, a BNCC propõe que os alunos da Educação básica estudem a PC e LP a fim de compreender, minimamente, como esses sistemas funcionam.

# **PENSAMENTO COMPUTACIONAL (PC) E LINGUAGEM DE PROGRAMAÇÃO (LP)**

O PC pode ser concebido como a "[...] habilidade de compreender, definir, modelar, comparar, solucionar, automatizar e analisar problemas (e soluções) de forma metódica e sistemática" (RIBEIRO, et al., 2019, p. 2). Para Wing (2006), o PC utiliza conceitos de Ciências da Computação (CC) para desenvolver essas habilidades (WING, 2006). Ele é composto por quatro dimensões (ou pilares): Decomposição, Reconhecimento de Padrões, Abstração e Algoritmos (BRACKMANN, et al, 2017).

> O Pensamento Computacional envolve identificar um problema complexo e quebrálo em pedaços menores e mais fáceis de gerenciar (Decomposição). Cada um desses problemas menores pode ser analisado individualmente com maior profundidade, identificando problemas parecidos que já foram solucionados anteriormente (Reconhecimento de padrões), focando apenas nos detalhes que são importantes, enquanto informações irrelevantes são ignoradas (Abstração). Por último, passos ou

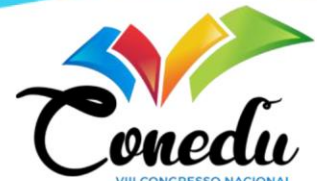

regras simples podem ser criados para resolver cada um dos subproblemas encontrados (Algoritmos) (BRACKMANN et al., 2017, p. 983).

Esse tipo de pensamento não se limita a uma ou outra área do conhecimento, mas na BNCC está relacionada à Matemática, na Educação Básica.

A LP é uma linguagem formal com que se criam softwares. Assim como as linguagens utilizadas para comunicação na sociedade, como o português, podemos dizer que a LP é uma forma de comunicação entre o programador e sua máquina. Inicialmente "As linguagens de programação surgiram da evolução da lógica matemática, no qual abstrai conceitos complexos da matemática e podia ser utilizada para resolver problemas específicos." (BERTOLINI et al, 2019, p. 13). Com a evolução das máquinas surgiram outros códigos que fomentam LP como: COBOL, FORTRAN, BASIC, C++, PYTHON, JAVA, JavaScript, PHP, entre outros. Todas com observância da sintaxe e semântica.

> A sintaxe corresponde a como está escrito e a semântica ao significado. Quando encontramos algum erro em algum software que usamos no nosso dia a dia, encontramos um erro semântico. Assim, caso um programa de computador consiga ser executado ele é sintaticamente correto, ou seja, o programa pertence à linguagem de programação em questão, mas eventualmente pode apresentar erros de ordem semântica. (BERTOLINI et al, 2019, p. 13).

Como se pode perceber, há uma variedade de LP. Algumas são mais simples que outras. A escolha da LP relaciona-se ao tipo de problema que se deseja resolver. De acordo com Bertolini et al (2019, p. 15)

> Para um programador o importante não é aprender apenas uma linguagem ou focar em uma linguagem, o importante é compreender os fundamentos e técnicas de programação. O domínio de uma linguagem específica se dá com treino e persistência. Um bom programador só é bom porque ele ou ela programa muito.

O que a BNCC propõe é que os alunos da Educação Básica tenham noções de LP e não, necessariamente, se tornem programadores. Por isso, nossa escolha foi trabalhar com Arduino e o *software Tinkercad* para desenvolver o conhecimento sobre LP.

#### **ARDUINO E** *SOFTWARE TINKERCAD*

O Arduino é formado, basicamente, por dois componentes principais: o *Arduino board* (Figura 1) que é o *hardware* onde são montados os projetos e o Arduino IDE (*Integrated Development Environment* - Ambiente de Desenvolvimento Integrado) (Figura 2) que é o *software* usado para criar a programação que será utilizada (BANZI, 2011).

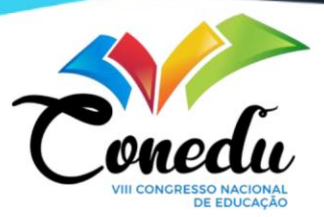

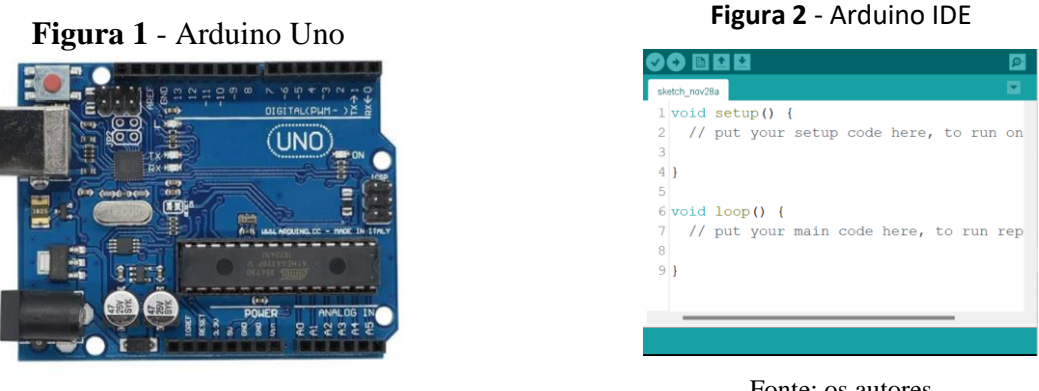

Fonte: os autores

Fonte: os autores

O *Tinkercad* é um *software* gratuito de modelagem 3D que possibilita a simulação de circuitos e programação em uma plataforma *online,* apresentando então, algo semelhante ao *software Scratch*, onde a dinâmica é a de juntar blocos em uma Programação Visual e Computacional. A Figura 3, apresenta o espaço de programação.

**Figura 3** – *Software Tinkercad*

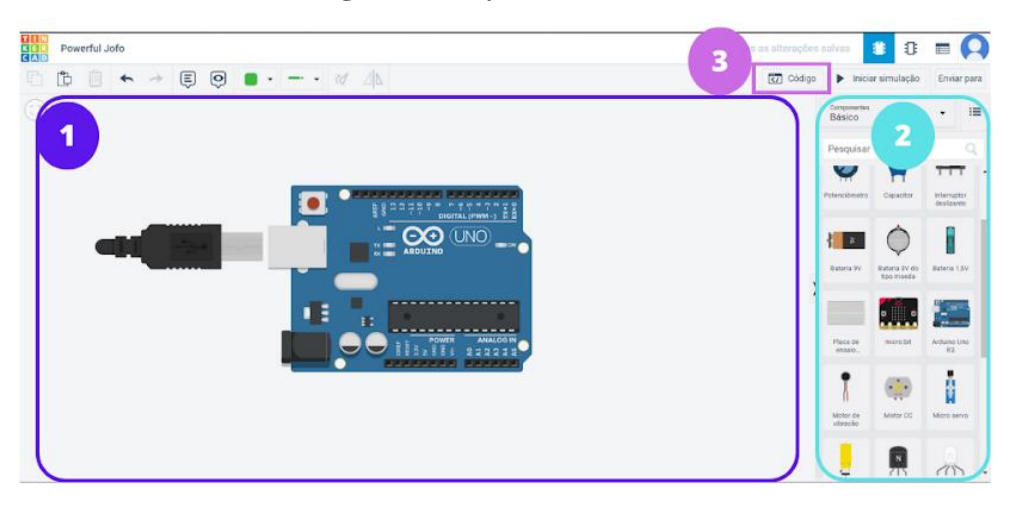

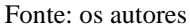

O *Tinkercad* apresenta 3 áreas: na área 1 podemos realizar a montagem de circuitos e visualizar as simulações realizadas; na área 2 encontram-se todos os componentes eletrônicos à disposição dos usuários e na área 3 temos os códigos para realizar as programações no Arduino. É perceptível que sua aparência é similar ao *Scratch* (LP em blocos)*;* no entanto no *Tinkercad* podemos visualizar a LP em códigos utilizados no Arduino (texto da coluna da direita - Figura 4), como uma tradução à LP em blocos, o que no *Scratch* não temos.

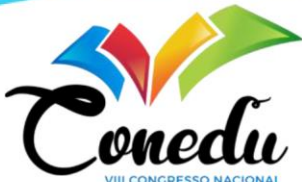

**Figura 4** – Área de Programação em Blocos e Texto no *Tinkercad*

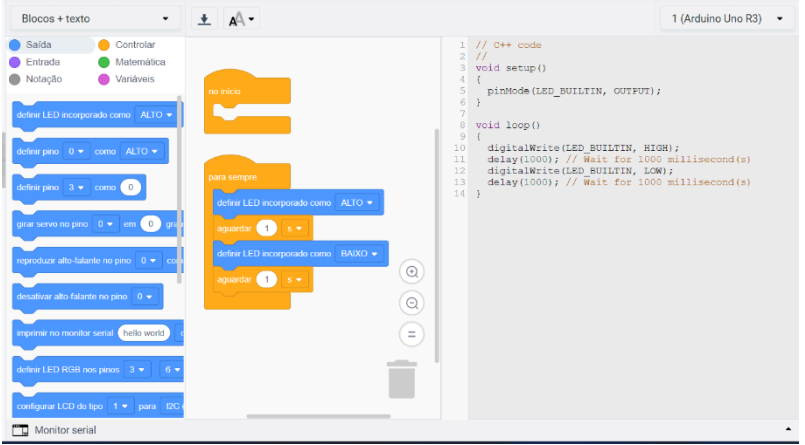

Fonte: os autores

Da mesma forma que temos no *Scratch*, o *Tinkercad*, apresenta cores para auxiliar no momento da programação e simulação. Ao realizarmos uma modificação de código no *Tinkercad*, fazendo a utilização do arrastar blocos (coluna central - Figura 4) o mesmo, vai realizando modificações necessárias na parte de código, o qual se pode utilizar posteriormente no Arduino IDE. Por entendermos que o Arduino e o *Tinkercad* podem contribuir com a iniciação à PC e a LP na Educação Básica, relatamos a seguir algumas atividades propostas para alunos do Ensino Médio e seus resultados.

#### **ATIVIDADES PROPOSTAS**

As atividades de estudo, planejamento e inserção da LP e da Robótica na Educação Básica foram desenvolvidas com alunos do Ensino Médio de uma escola pública do interior do Rio Grande do Sul, no Projeto "Iniciação à Programação e à Robótica" da instituição. Foram atividades práticas que trabalharam a lógica e os conceitos de Matemática utilizando o Arduino: Aula 1 - Portas do Arduino (Figura 5); Aula 2 - ligando um Led, Digitalmente e por PWM; Aula 3 - realizando leituras de Potenciômetro; Aula 4 - Ajustando a intensidade do Led por um Potenciômetro; Aula 5 - Controlando a intensidade de um Led RGB (*Red, Green & Blue*) com potenciômetros.

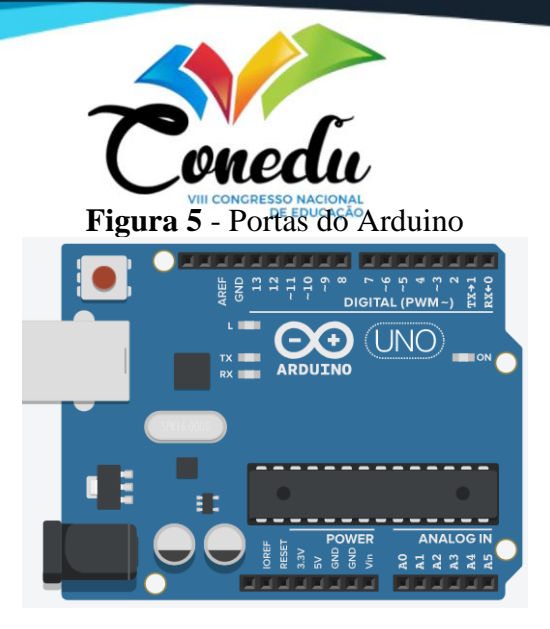

Fonte: os autores

Inicialmente foram apresentadas as portas do tipo Digital, Digital PWM (~) e Analógicas, do Arduino (Figura 5). Essas, que ao todo são 14 pinos e podem ser utilizadas tanto como entradas quanto para saídas, operam em nível lógico alto ou baixo, que representam 5 V e 0 V. Algumas dessas portas apresentam uma onda "senoidal" (~) do lado, que se refere às portas PWM, técnica utilizada por sistemas digitais para variação de valor médio de uma forma de onda periódica. Tal método consiste em manter a frequência de uma onda fixa e variar o tempo que o sinal fica em nível lógico alto. As portas do tipo Analógica são unicamente para entrada de valores, comumente usadas com sensores. A variação de tensão nessa porta ocorre de 0 V a 5 V dentro do mapeamento de dados inteiros que vão de 0 a 1023, de acordo com a resolução do microcontrolador.

Para o ajuste da intensidade do Led por um Potenciômetro (circuito 2), os alunos primeiramente, estudaram sobre o funcionamento de um circuito simples para o acionamento de um Led e para a leitura de um potenciômetro (circuito 1), ambos no Arduino (Figura 6).

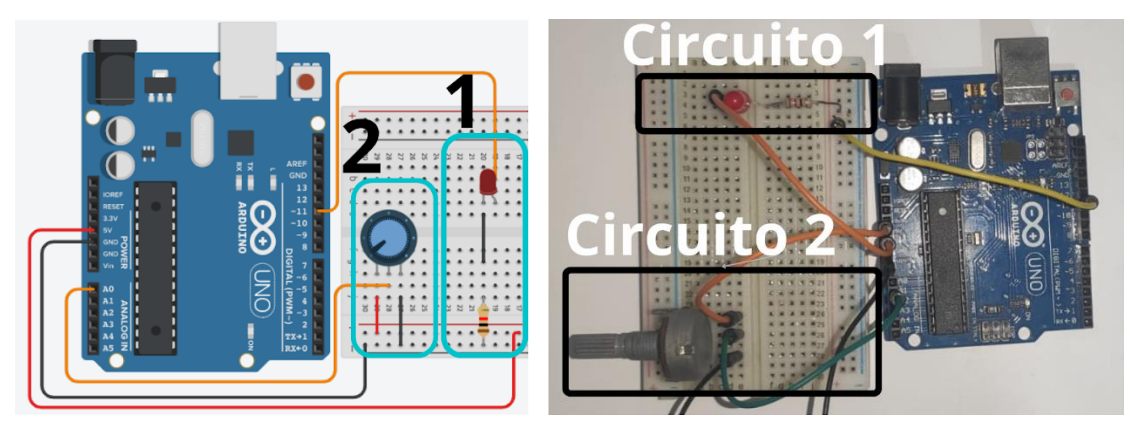

**Figura 6** - Circuitos 1 e 2, montados no Arduino

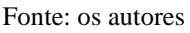

A partir dos circuitos 1 e 2, criados no Arduino, fez-se a leitura deles no *Tinkercad*  (Figura 7). O objetivo da montagem desses circuitos (1 e 2) no *Tinkercad* e Arduino foi a

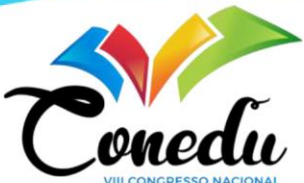

unificação dos dois códigos (em blocos e em LP<sup>por</sup> Figura 7). A partir dos códigos gerados no *Tinkercad* realizou-se a leitura do potenciômetro, a adequação de sinal (utilizando a função Mapear) e, dessa maneira, realizando a escrita desse valor do Led, conectado no pino 11.

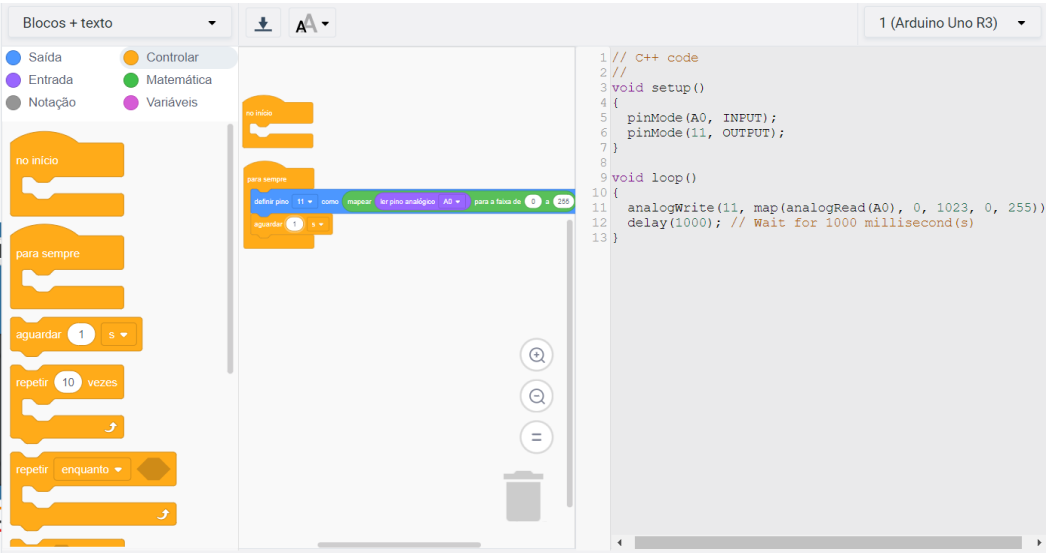

**Figura 7** - Tela do *Tinkercad* com a programação dos circuitos 1 e 2

Fonte: os autores

A leitura que o *Tinkercad* fez do circuito no Arduino, representada em blocos na coluna central (Figura 7), está descrita em código na coluna da direita (Figura 7). Esse código é:

> *void setup(){ pinMode(A0, INPUT); pinMode(11, OUTPUT);} void loop() { analogWrite(11, map(analogRead(A0), 0, 1023, 0, 255)); delay(1000); // Wait for 1000 millisecond(s) }*

A primeira parte do código (*setup*), refere-se a estrutura de pré-configurações (pinos do Arduino): o pino Analógico (A0, *INPUT*) é uma entrada e o pino Digital (11, *OUTPUT*) é a saída. Na segunda parte (*loop)*, ocorre a leitura do pino de forma Analógica (a transformação dos valores de 0 à 1023 para uma faixa de valores de 0 à 255) e assim, realizamos a escrita no pino Digital 11.

Como se pode ver, a linguagem utilizada no código não é mais tão intuitiva quanto aquela de blocos (coluna da esquerda - Figura 7); ela tem um vocabulário próprio que indica ações a serem realizadas e que depende de uma lógica matemática, própria do PC. Com isso, ao trabalhar com o Arduino e o *software Tinkercad* os alunos, além de aprender a LP desenvolvem a lógica e o PC. A partir dessas aprendizagens, a última atividade teve por objetivo controlar a intensidade de um Led RGB (*Red, Green & Blue*) com potenciômetros (Figura 8).

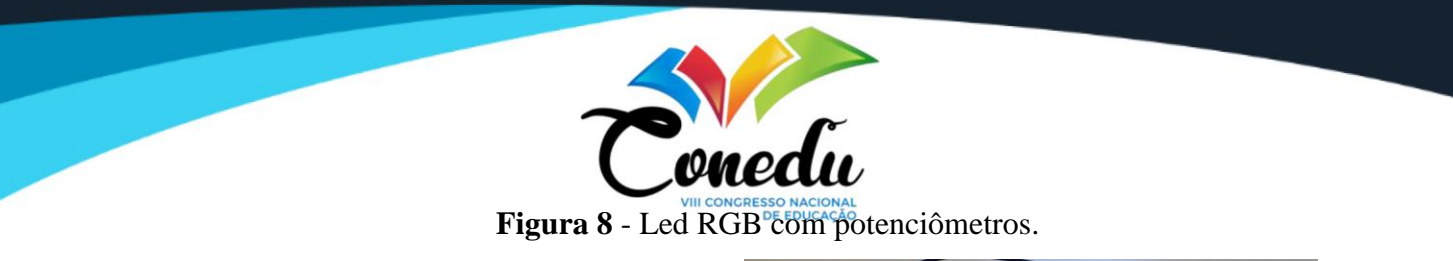

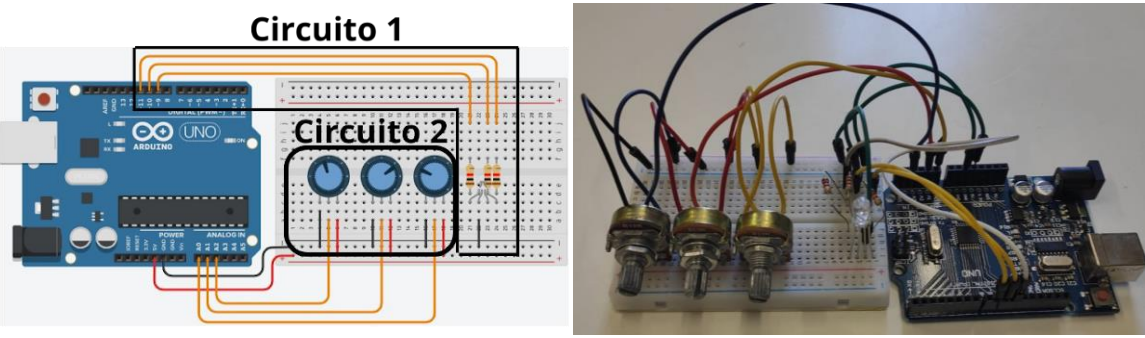

Fonte: os autores

O Circuito 1, é o local que realiza as escritas para ligar o Led RGB e o Circuito 2 realiza as leituras periódicas dos potênciometro para o Arduino. Para que todo o circuito funcione é necessário o código, gerado no *Tinkercad* (da leitura dos circuitos criados pelos alunos no Arduino), apresentado abaixo.

> *void setup(){ pinMode(A0, INPUT); pinMode(9, OUTPUT); pinMode(A1, INPUT); pinMode(10, OUTPUT); pinMode(A2, INPUT); pinMode(11, OUTPUT);} void loop(){ analogWrite(9, map(analogRead(A0), 0, 1023, 0, 255)); analogWrite(10, map(analogRead(A1), 0, 1023, 0, 255)); analogWrite(11, map(analogRead(A2), 0, 1023, 0, 255)); delay(1000); // Wait for 1000 millisecond(s)}*

O código é dividido em duas partes, a primeira (*setup)* que temos as configurações das portas entre entradas (A0, A1 e A2) e saídas (9, 10 e 11). Na segunda (*loop)*, que ocorre sempre, realiza-se às leituras e após a adequação do sinal, é realizada as escritas nas saídas, dessa maneira, é realizado o controle das cores de acordo com as leituras dos potenciômetros.

## **RESULTADOS**

As atividades desenvolvidas originaram trabalhos científicos (Figuras 9, 10, 11, 12), produzidos pelos alunos participantes do Projeto "Iniciação à Programação e à Robótica", e apresentados no Evento Espaço Ciência<sup>4</sup>, realizado pela Universidade Franciscana (UFN), em

<sup>4</sup> Evento "Espaço Ciência" - 4ª Mostra de Ciências e Matemática de Santa Maria - Ciência no Desenvolvimento Sustentável, promovido pela Universidade Franciscana (UFN), com apoio do CNPq. Objetivo: Contribuir para o desenvolvimento científico, tecnológico e de inovação, dos docentes e estudantes da educação básica, buscando despertar a curiosidade e a vocação científica, a partir da percepção social do papel da ciência para o desenvolvimento humano e sustentável.

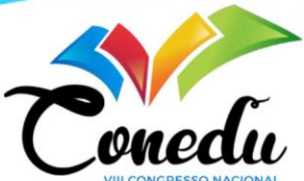

2022. Os trabalhos desenvolvidos foram os seguintes: "Utilização de Arduino para um Sistema de Irrigação Automatizado", "Dispenser Automático Sustentável: O pós-pandemia e o cuidado com o meio ambiente", "Medidor de Ruído Ambiente" e "Projeto de Codificação e Decodificação Utilizando o Arduino".

**Figura 9** - Utilização de Arduino para um Sistema de Irrigação Automatizado

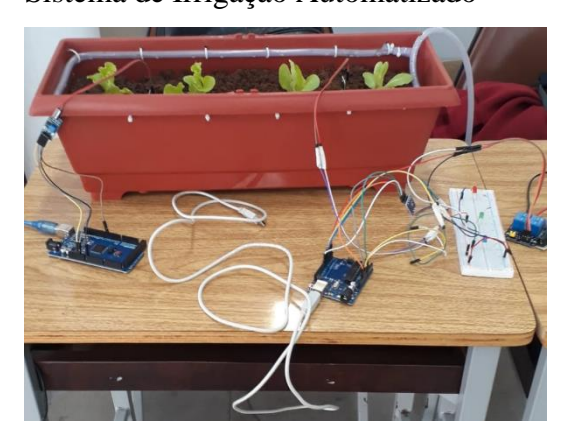

Fonte: os autores

**Figura 11** - Medidor de Ruído Ambiente

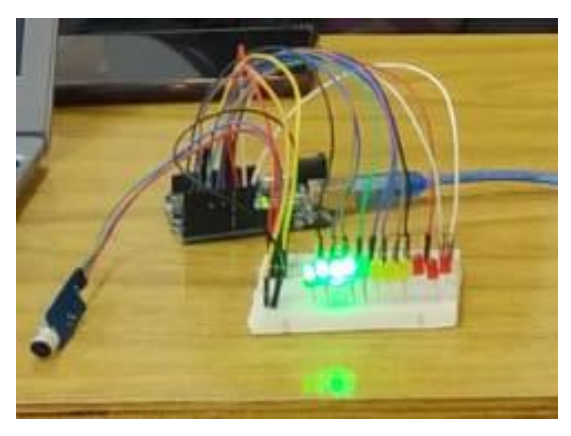

Fonte: os autores

**Figura 10** - Dispenser Automático Sustentável: O pós-pandemia e o cuidado com o meio ambiente

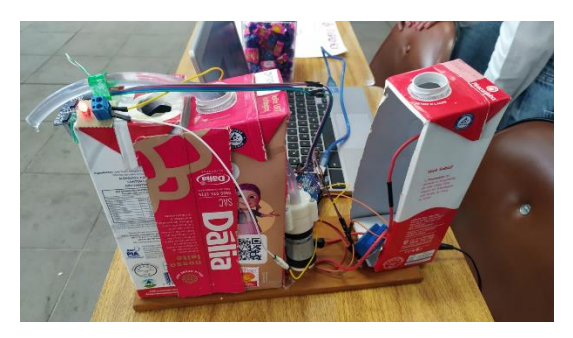

Fonte: os autores

**Figura 12** - Projeto de Codificação e Decodificação Utilizando o Arduino

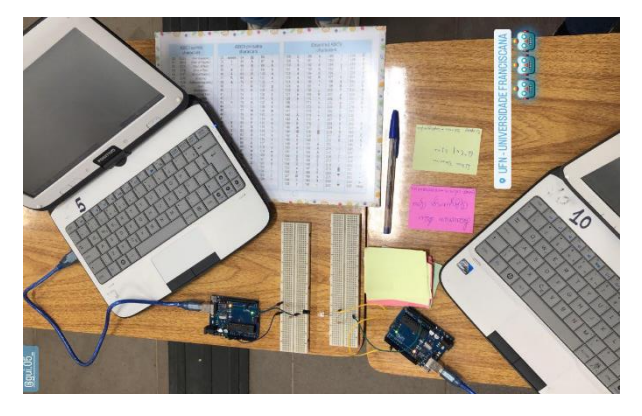

Fonte: os autores

# **CONSIDERAÇÕES FINAIS**

Apresentamos, neste trabalho, os resultados da inserção de LP, RE e PC na Educação Básica, por meio de um conjunto de atividades práticas para trabalhar a lógica e conceitos de Matemática, com estudantes da Educação Básica de uma escola pública no interior do Rio Grande do Sul. Atividades essas desenvolvidas com o *Tinkercad* e Arduino.

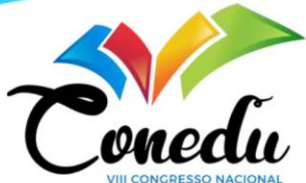

A prática, exercida no *Tinkercad* e Arduino, promoveram a construção do PC e a aprendizagem de LP; oportunizaram o protagonismo e autoria dos alunos e a promoção da aprendizagem de diversos conceitos como: circuitos simples, resistores, potência, energia, irrigação do solo, vazão, distância entre dois pontos, aclive e declive de solo, volume e área de figuras geométricas, entre outros. Salientamos que se deve ter muito cuidado para que o conteúdo não fique em segundo plano, tendo apenas o uso de tecnologias digitais sem uma ligação com o conteúdo que deve ser compreendido pelos alunos.

Observou-se que durante a utilização dos códigos no *Tinkercad* os mesmos, como vão sofrendo alterações durante o tempo de programação, despertaram a atenção dos alunos e contribuíram para o desenvolvimento do pensamento lógico. Esses códigos também podem ser utilizados no Arduino na prática.

Os resultados deste trabalho evidenciaram o interesse dos alunos pelas tarefas propostas, eficácia na resolução das atividades, trabalho em equipe e na responsabilidade por sua própria aprendizagem.

## **REFERÊNCIAS**

BRACKMANN, C. P.; BOUCINHA, Rafael M.; ROMÁN-GONZÁLEZ, Marcos; BARONE, Dante; CASALI, Ana Casali; SILVA, Flávia Pereira. Pensamento Computacional Desplugado: Ensino e Avaliação na Educação Primária Espanhola. In.: **Journal on Computational Thinking** V.2, N.1, 2018. Disponível em: <https://doi.org/10.14210/jcthink.v2.n1.p36> Acesso em: 15 set.2022.

BANZI. M. **Getting Started with Arduino.** Sebastopol: O'Reilly, 2011.

BENITTI, F. B. V., VAHLDICK, A., URBAN, D. L., KRUEGER, M. L., HALMA, A. Experimentação com robótica educativa no ensino médio: ambiente, atividades e resultados. In.: **Anais …**XV Workshop de Informática na Educação, 2009.

BERTOLINI, C.; PARREIRA, F. J.; CUNHA, G. B.; MACEDO, R. T. **Linguagem de Programação I.** 1. ed. – Santa Maria/RS: UFSM/NTE, 2019. Disponível em: <https://www.ufsm.br/app/uploads/sites/358/2020/02/linguagem-1.pdf> Acesso em: 15 set.2022.

BRASIL. **Base Nacional Comum Curricular***.* BNCC. Ministério da Educação. Matemática. MEC: Brasília, DF: 2018. Disponível em: [http://basenacionalcomum.mec.gov.br/download-da](http://basenacionalcomum.mec.gov.br/download-da-bncc)[bncc](http://basenacionalcomum.mec.gov.br/download-da-bncc) . Acesso em 31 de Jul.2022.

CAMPOS, F. R. Robótica pedagógica e inovação educacional: uma experiência no uso de novas tecnologias na sala de aula. 2005. 145 f. **Dissertação** (Mestrado em Educação) - Universidade Presbiteriana Mackezine, São Paulo, 2005.

MILL, D. (Org). **Escritos sobre educação:** desafios e possibilidades para ensinar e aprender com as tecnologias emergentes. São Paulo: Paulus, 2013.

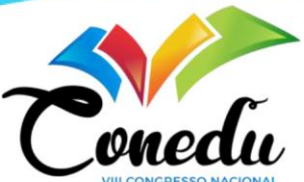

MORELATO, L. A.; NASCIMENTO, R. A. O.; d'ABREU, J. V. V.; BORGES, M. A. F. Avaliando diferentes possibilidades de uso da Robótica na Educação. In.: **Revista de Ensino de Ciências e Matemática**, São Paulo, v. 1, n. 2, p. 80-96, 2010. Disponível em[:](https://revistapos.cruzeirodosul.edu.br/index.php/rencima/article/view/11/9) <https://revistapos.cruzeirodosul.edu.br/index.php/rencima/article/view/11/9> Acesso em: 23 set.2022.

PINTO, M. C., ELIA, M. da F., SAMPAIO, F. F. Formação de professores em robótica educacional com hardware livre arduino no contexto um computador por aluno. In.: **Anais …** XVIII Workshop de Informática na Escola. [S.l.], p. 158-167, nov. 2012. ISSN 2316-6541. Disponível em[: http://ojs.sector3.com.br/index.php/wie/article/view/2100/1866.](http://ojs.sector3.com.br/index.php/wie/article/view/2100/1866) Acesso em: 29 nov. 2022. DOI: [http://dx.doi.org/10.5753/cbie.wie.2012.%p.](http://dx.doi.org/10.5753/cbie.wie.2012.%25p)

RIBEIRO, L.; CASTRO, A.; FRÖHLICH, A. A.; FERRAZ, C. A. G.; FERREIRA, C. E.; SEREY, D.; CORDEIRO, D. A.; AIRES, J.; BIGOLIN, N.; CAVALHEIRO, S. **Diretrizes da Sociedade Brasileira de Computação para o Ensino de Computação na Educação Básica**. Sociedade Brasileira de Computação, 2019.

WING, J. M. **Computational thinking.** Communications of the ACM, v. 49, n. 3, p. 33-35, mar. 2006. Disponível em:

<http://www.cs.cmu.edu/afs/cs/usr/wing/www/publications/Wing06.pdf> Acesso em 24 set.2022.

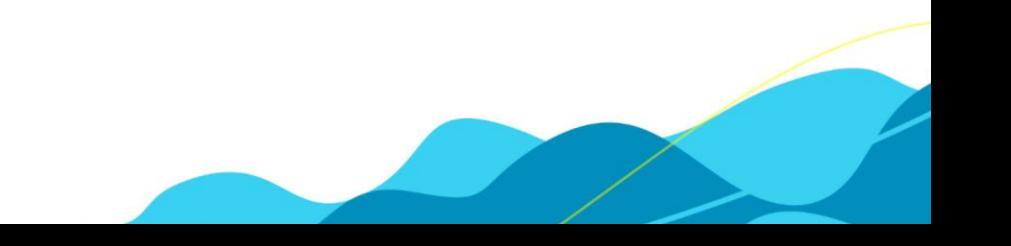